池田市子ども·健康部幼児保育課

池田市病児・病後児保育室の利用予約における

スマートフォンアプリ「KidsDiary for LGWAN」の導入について

平素は、池田市病児・病後児保育室の運営にご理解・ご協力をいただきまして、ありが とうございます。

この度、病児・病後児保育室の利用予約において、令和6年5月1日のご利用分からス マートフォンアプリ「KidsDiary for LGWAN」(キッズダイアリーフォーエルジーワン)を 導入します。これにより、夜間や早朝など病児・病後児保育室の開所時間帯以外にも予約 ができるようになります。

つきましては、下記の内容を必ずご確認の上、アプリをインストールしていただき、ア プリにてご予約いただきますようお願いいたします。なお、4月30日のご利用分までは 電話予約となります。

池田市病児・病後児保育室のご利用については、「池田市病児・病後児保育室のご案内」 を必ずご確認ください。

記

## ○KidsDiary for LGWAN のインストールについて

次の二次元コードを読み取ってインストールをしてください。

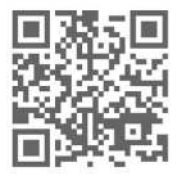

二次元コードの読み取りが出来ない場合は、アプリストア(APP Store/Google Play)にて「KidsDiary for LGWAN」と検索をして、 アプリをインストールしてください

## ○KidsDiary for LGWAN のログインについて

「池田市病児・病後児保育施設登録届出書」を在籍している保育所等又は市役所幼児保 育課(4階14番窓口)へ提出してください。提出された登録届出書により、市がアプリ に登録を行い、登録完了後に届出書に記載いただいたメールアドレスに、ログイン時に必 要なIDと認証コードを送付いたします(送信元: [no-reply@kc-kidsdiary.com](mailto:no-reply@kc-kidsdiary.com) )。 ----------------------------------

 届出書が市役所幼児保育課に到達してからID・認証コードの送付には事前登録完 了から3営業日程度要します。在籍する保育所等に届出書を提出された場合は、さ らに時間を要しますのでご注意ください。 届出書を提出してから10日間を経過してもメール配信がない場合は、市役所幼児 保育課へお問い合わせください。 ✔ 迷惑メールの対策などでドメイン指定を行っている場合、メールが受 信できない場合がありますので、「@kc-kidsdiary.com」を受信設定し てくださ い 。ドメ イ ン指定の 解 除方法 に ついて詳 し くは、 お 使いの メ ールソフト及び携帯会社へお問い合わせください。 ログイン後、家族の設定からお子さまの登録情報に誤りがないか確認ください。

## ○KidsDiary for LGWAN での利用予約方法について

①アプリを起動し、画面右下にあるカレンダーのアイコン (■)を押してください。 ②カレンダー画面右下の申し込みボタン(2)を押して申し込み画面を開いてください。

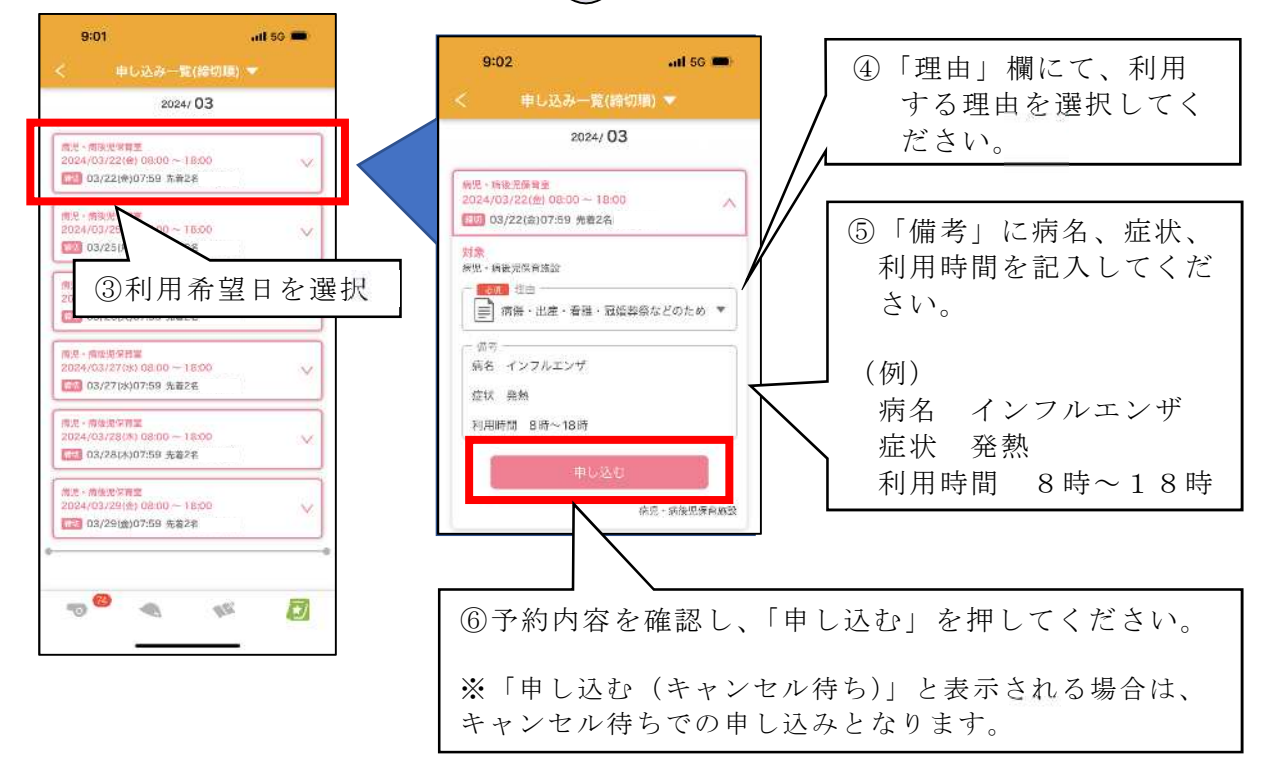

## ○KidsDiary for LGWAN での利用予約の注意点について

アプリによる予約は利用したい日の午前7時45分まで可能です。

- 予約可能期間は、利用したい日の6日前からです。したがって、5月1日の利用予約 は4月25日から可能になります。
- 複数日数(土日・祝日を含む連続した7日間まで)予約したい場合は、利用したい日 ごとに予約をしてください。
- 定員に空きがない場合でもキャンセル待ちとして予約申請ができます。
- ✔当日にキャンセル待ちから繰り上がる方へは電話にて連絡いたします(前日までに **繰り上がる場合は、予約システム内で繰り上げ通知があります。)なお、最初の電話** 連絡から30分電話がつながらない場合は、利用キャンセルとして取り扱いますの で予めご了承ください。
- キャンセルをする場合は、予約した画面から「キャンセル」をしてください。なお、 予約システムでキャンセルできるのは前日(23:59)までです。当日キャンセル する場合は、必ず午前8時から同9時30分までの間に保育室へお電話(754-6626) ください。
- 近年、キャンセルの連絡がないために、当日に利用できない方が多くいらっしゃいま す。多くの方がご利用いただけるようご協力をお願いします。

【 お 間 い 合 わ せ ( 9 : 30 ~ 17 : 00)】 (予約システムに関して)子ども·健康部幼児保育課 (☎754-6208) ( 保 育 室 の 利 用 に 関 し て ) 病 児 ・ 病 後 児 保 育 室 ( ☎ 754-6626)